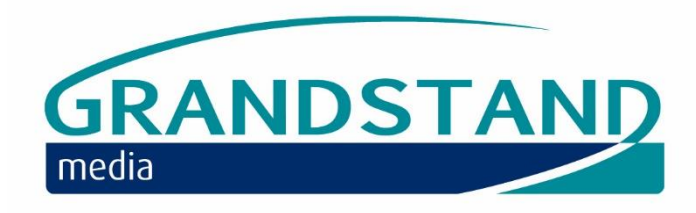

# *THE FOLLOWING IS A REQUIREMENT OF USING THE GRANDSTAND ENTRIES SYSTEM FOR ALL HORSE OF THE YEAR SHOW SHOWING QUALIFIERS, FOR A DOWNLOADABLE VERSION OF THE HORSE OF THE YEAR SHOW RULES PLEASE VISIT WWW.HOYS.CO.UK:*

- All exhibitors, owners, riders and horses require a unique User ID number to compete in Horse of the Year Show qualifiers.
- This ID number must be quoted when you complete an official Horse of the Year Show qualifier entry form. It is suggested that all competitors complete in full an official HOYS qualifier entry form per horse at the start of the season, photocopy it and then send a copy to each qualifying show entered. The HOYS qualifier entry form can be downloaded from the competitor zone at www.hoys.co.uk.

## *FREQUENTLEY ASKED QUESTIONS*

### **1. How do you search for existing riders, owners and/or horses?**

- If a rider, owner or horse has previously competed in Horse of the Year Show qualifiers or British Showjumping National Championships they will have already been allocated a User ID number.
- To search for ID numbers, please log onto [www.grandstandentries.com.](http://www.grandstandentries.com/) You can then search for riders, owners and horses by going to "My Entries" and then "Search User IDs". A search can be carried out using either part or all of a name.

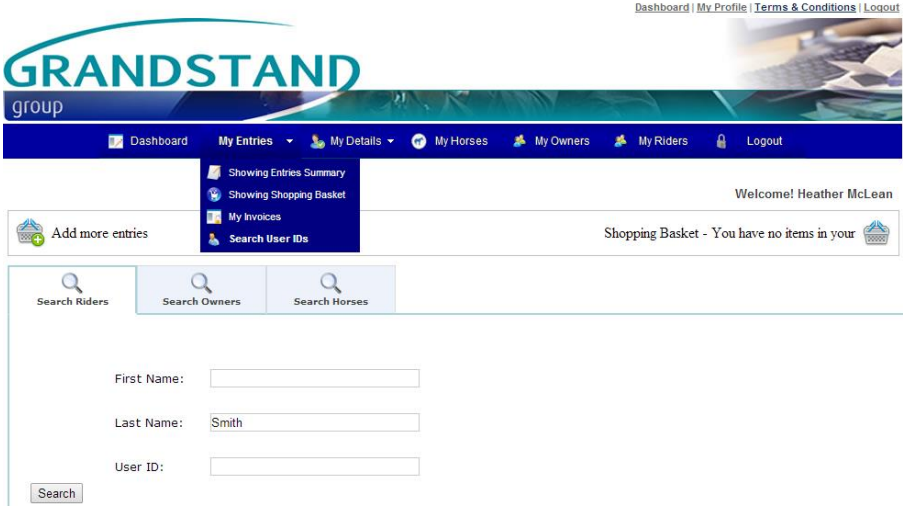

### **2. How do you add to your own account an existing rider, owner or horse?**

 To add a rider into your account, go to "My Riders" and select "Add New Rider", where you can use their User ID number to add them as one of your riders. *Please see question 1 on how to search for existing user Id number.*

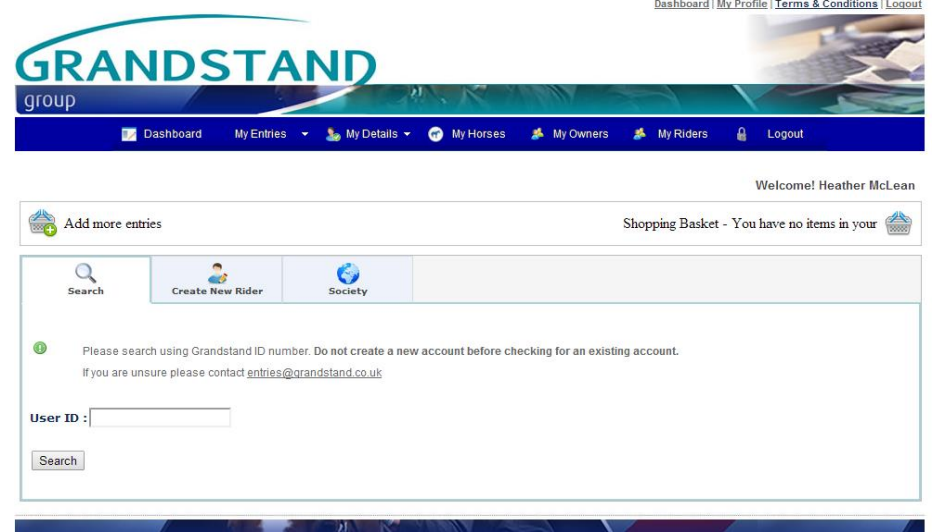

 To add an owner click "My Owners" on the top bar then click "Add New Owner" and entering their User ID number.

*Please see question 1 on how to search for existing user Id number.*

 To add a horse/s click "My Horses" on the top bar then click "Add New Horse" and entering their User ID number.

*Please see question 1 on how to search for existing user Id number.*

## **3. How do you create an account for a new rider, owner or horse?**

*Please only create a new account if after searching you cannot find your owners, riders or horses.* **Creating duplicate accounts may invalidate your entries, therefore if you are unsure, please email [entries@grandstand.co.uk](mailto:entries@grandstand.co.uk) or call 02476 858205**.

 To create a new account click on "Create New Owner", "Create New Rider" or "Create New Horse" as appropriate.

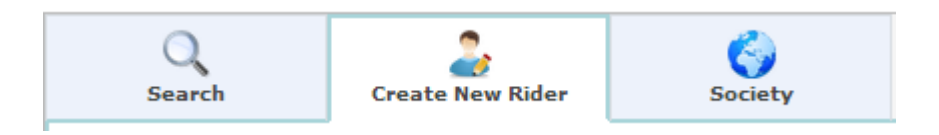

Creating a new account will automatically allocate a unique User ID number.